## 이체> 금/구리/철스크랩거래> 계좌관리> 거래처관리 부가가치세 매입자 납부제도

기업뱅킹 매뉴얼

KEB Hanabank corporate Banking User Manual

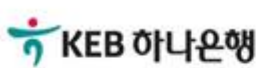

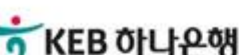

### 3. 신규 거래처를 클릭, 거래처 등록 팝업되며, 거래처를 등록 가능합니다.

- 4. 거래처정보(사업자번호, 계좌정보 등)를 등록합니다.
- 
- 5. 조회버튼 클릭하여 과세유형, 예금주명 조회합니다
- 6. 확인을 클릭하면 거래처 정보가 저장됩니다.

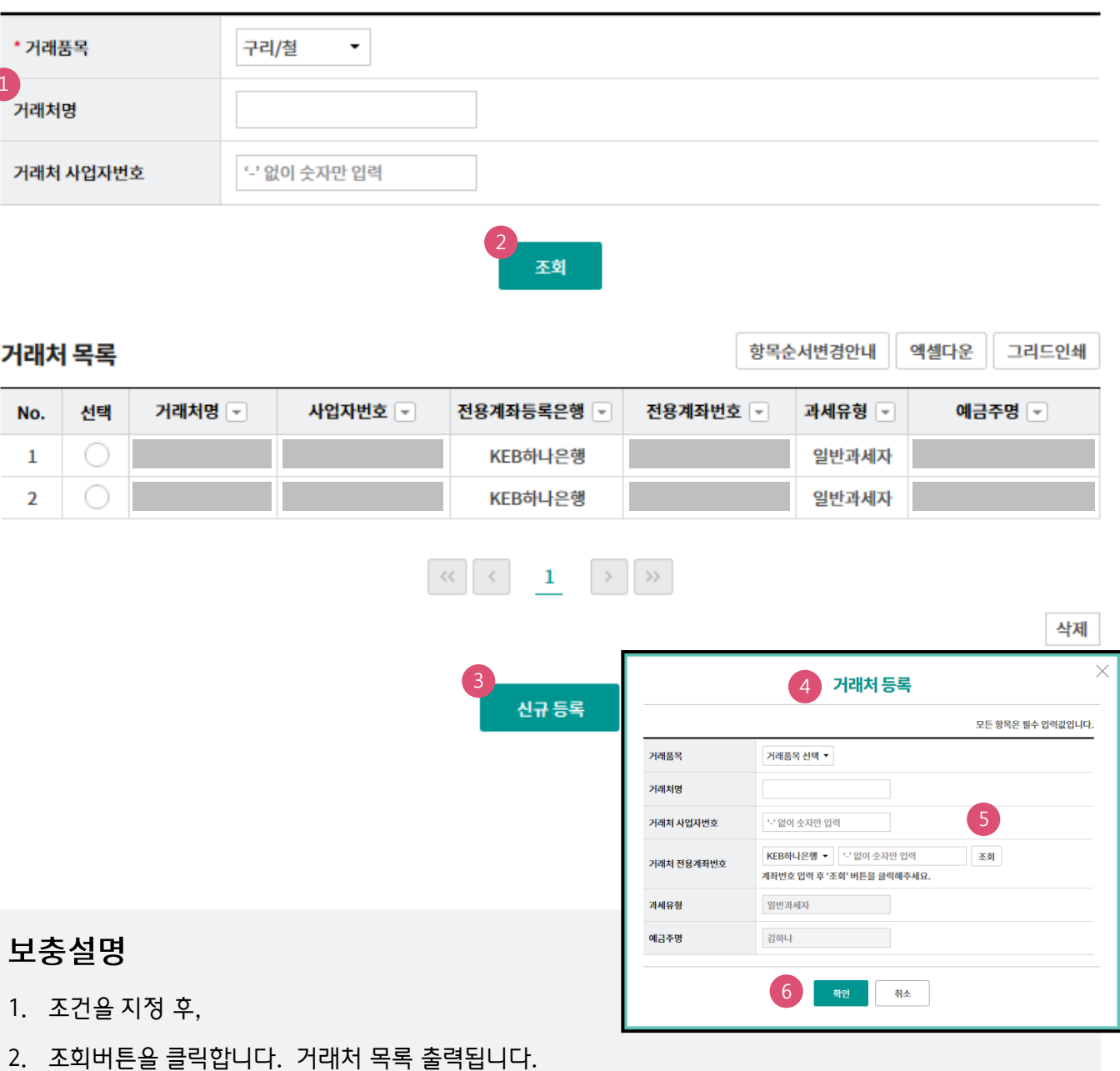

#### 거래처관리

자주 거래하는 거래처 정보를 사전에 등록하여 결제 시 거래처를 검색하여 쉽게 사용 가능합니다.

#### 거래처 관리

\* 표시는 필수 입력값입니다.

# THANK YOU